# Adobe Acrobat 2017 (Windows ve Unix) klavye

# kısayolları<br>Araçları seçme

Bu kısayolları kullanabilmek için önce tek tuşlu kısayolları etkinleştirmeniz gerekiyor. Bunun için Genel altındaki Tercihler penceresini açın ve Araçlara Erişim İçin Tek Tuşlu Hızlandırıcıları Kullan seçeneğini etkinleştirin.

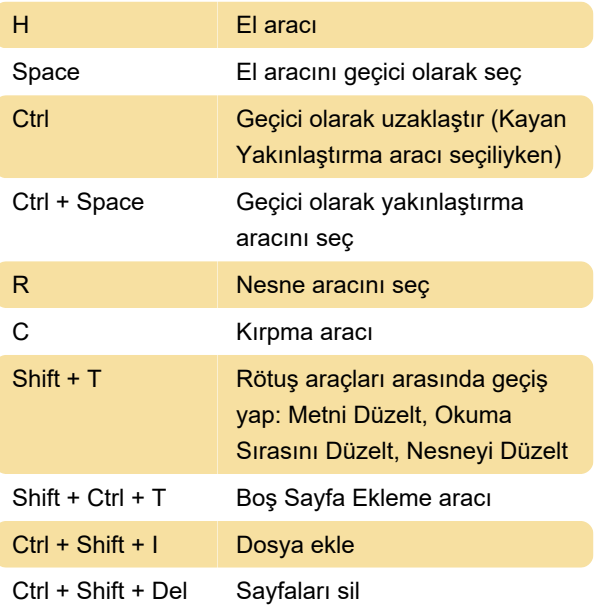

seçili satırın üstüne ekleyerek seçimi genişlet

# Görev bölmeleri arasında dolaşma

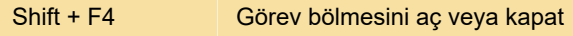

Son değişiklik: 25.05.2021 13:52:45

Daha fazla bilgi için: [defkey.com/tr/adobe-acrobat](https://defkey.com/tr/adobe-acrobat-klavye-kisayollari?filter=basic)[klavye-kisayollari?filter=basic](https://defkey.com/tr/adobe-acrobat-klavye-kisayollari?filter=basic)

[Bu PDF'yi özelleştir...](https://defkey.com/tr/adobe-acrobat-klavye-kisayollari?filter=basic?pdfOptions=true)

#### Açıklamalarla çalışma

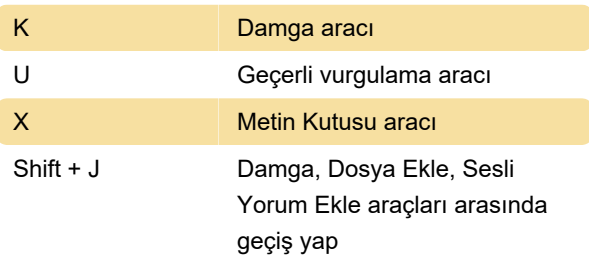

## PDF içinde dolaşma

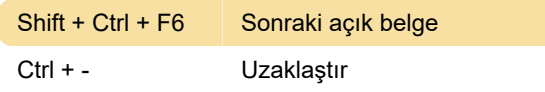

## PDF Portföyleri ile çalışma

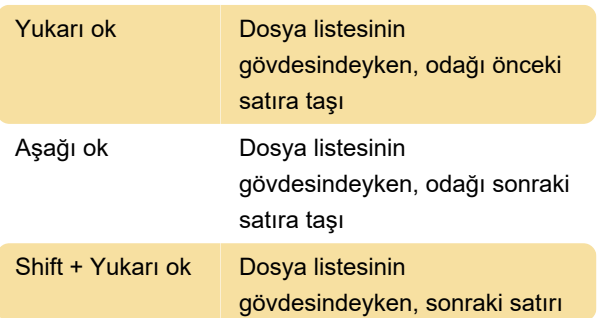